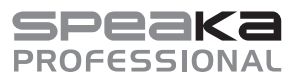

# **Istruzioni per l'uso**

# **Controller video da parete 2x2 4K N. d'ordine 2256178**

#### **Uso previsto**

Il prodotto consente di trasmettere segnali HDMI UHD 4K 60 Hz fino a massimo quattro schermi HD a 1080p. Un'ulteriore porta di uscita HDMI di loop out senza perdita di segnale consente di duplicare la sorgente 1:1.

Configurare i layout utilizzando il pulsante del pannello, il telecomando o il computer tramite il software in dotazione.

Alcuni esempi di utilizzo riguardano la disposizione degli schermi in una stanza, la disposizione di più monitor di grandi dimensioni e la segnaletica.

Progettato per il solo uso interno. Il contatto con l'umidità deve essere evitato in qualunque circostanza. Per motivi di sicurezza e in base alle normative, l'alterazione e/o la modifica del prodotto non sono consentite. Qualsiasi uso diverso da quanto indicato potrebbe arrecare danni al prodotto. Inoltre, un uso improprio può provocare cortocircuiti, incendi, scosse elettriche o altri rischi. Leggere attentamente le istruzioni e conservarle in un luogo sicuro. In caso di cessione del prodotto a terzi, accludere anche le presenti istruzioni per l'uso.

Questo prodotto è conforme ai relativi requisiti nazionali ed europei. Tutti i nomi di aziende e le denominazioni di prodotti ivi contenuti sono marchi dei rispettivi proprietari. Tutti i diritti sono riservati.

HDMI è un marchio registrato di HDMI Licensing L.L.C.

## **Contenuto della confezione**

- Unità principale
- Telecomando
- Batteria CR2025 (all'interno del telecomando)
- Alimentatore
- Connettore phoenix a 3 poli RS232
- Istruzioni per l'uso

#### **Istruzioni per l'uso aggiornate**

È possibile scaricare i manuali d'uso aggiornati dal link www.conrad.com/downloads o eseguendo la scansione del codice QR. Seguire le istruzioni sul sito web.

#### **Spiegazione dei simboli**

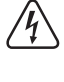

Il simbolo composto da un fulmine inscritto in un triangolo indica che sussiste un rischio per la salute, ad esempio a causa di una scossa elettrica.

Questo simbolo con il punto esclamativo inscritto in un triangolo è utilizzato per evidenziare informazioni importanti nelle presenti istruzioni per l'uso. Leggere sempre attentamente queste informazioni.

**Leggere attentamente le istruzioni per l'uso e osservare nello specifico le informazioni sulla sicurezza. In caso di mancato rispetto delle istruzioni per la sicurezza e delle in-**

Il simbolo della freccia indica suggerimenti e informazioni importanti per il funzionamento.

#### **Istruzioni per la sicurezza**

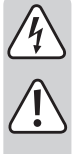

**formazioni sul corretto utilizzo contenute nel presente manuale, si declina qualsiasi responsabilità per eventuali danni a persone o cose. In questi casi, la garanzia decade.**

# **a) Informazioni generali**

- Il dispositivo non è un giocattolo. Tenere fuori dalla portata di bambini e animali domestici.
- Non lasciare il materiale di imballaggio incustodito. Potrebbe diventare un giocattolo pericoloso per i bambini.
- Proteggere l'apparecchiatura da temperature estreme, luce diretta del sole, forti urti, umidità elevata, condensa, gas, vapori e solventi infiammabili.
- Non sottoporre il prodotto a sollecitazioni meccaniche.

• Se non è più possibile utilizzare il prodotto in tutta sicurezza, metterlo fuori servizio e proteggerlo da qualsiasi uso accidentale. Il corretto funzionamento non è più garantito se il prodotto:

- è visibilmente danneggiato, - non funziona più correttamente,
- è stato conservato per lunghi periodi in condizioni ambientali avverse o
- è stato sottoposto a gravi sollecitazioni legate al trasporto.
- Si prega di maneggiare il prodotto con cautela. Sobbalzi, urti o cadute, anche da altezze ridotte, possono danneggiare il prodotto.
- Consultare un esperto in caso di dubbi sul funzionamento, la sicurezza o la connessione dell'apparecchio.
- Tutti gli interventi di manutenzione, modifica o riparazione devono essere eseguiti unicamente da un tecnico o presso un centro di riparazione autorizzato.
- Non esitare a contattare il nostro personale di assistenza tecnica o altri tecnici in caso di domande che non trovano risposta in questo manuale.

## **b) Dispositivi collegati**

• Osservare anche le istruzioni di sicurezza e di funzionamento di qualunque altro dispositivo collegato al prodotto.

# **c) Batteria**

- Osservare la corretta polarità durante l'inserimento della batteria.
- Per evitare danni da fuoriuscite di acido, rimuovere le batterie dal dispositivo in caso di inutilizzo prolungato. Batterie danneggiate o con fuoriuscite potrebbero causare ustioni da acido a contatto con la pelle. Pertanto, maneggiare le batterie non
- Tenere le batterie fuori dalla portata dei bambini. Non lasciare le batterie incustodite in luoghi accessibili, poiché vi è il rischio di ingestione da parte di bambini o animali domestici.
- Le batterie non devono essere disassemblate, cortocircuitate o gettate nel fuoco. Non ricaricare una batteria non ricaricabile. Sussiste il rischio di esplosione.

- Durante l'installazione del prodotto, assicurarsi che il cavo non sia schiacciato o danneggiato da spigoli vivi.
- Posare sempre i cavi in modo che nessuno possa inciamparvi o rimanervi impigliato.

#### **e) Adattatore**

- La presa di corrente deve essere situata vicino al dispositivo e facilmente accessibile.
- Utilizzare esclusivamente l'adattatore fornito in dotazione per alimentare il prodotto.
- Collegare l'adattatore solo a normali prese collegate alla rete pubblica.
- Prima di collegare l'adattatore, controllare che la tensione indicata sullo stesso sia conforme alla tensione del proprio fornitore di energia elettrica. • Non collegare o scollegare mai gli adattatori di alimentazione se le mani sono bagnate.
- Non scollegare mai l'adattatore dalla presa afferrando il cavo: utilizzare sempre le impugnature sulla spina.
- Per ragioni di sicurezza, scollegare l'adattatore dalla presa durante i temporali.
- Non toccare l'adattatore di rete se presenta segni di danneggiamento, poiché ciò potrebbe causare una scossa elettrica fatale! Scollegare la presa con l'adattatore dalla tensione di rete (spegnere l'interruttore di circuito corrispondente o rimuovere il fusibile di sicurezza, quindi spegnere il relativo interruttore di protezione RCD).
- A questo punto, è possibile scollegare l'adattatore dalla presa di rete. Smaltire l'adattatore di rete difettoso nel rispetto dell'ambiente e interromperne l'uso.
- Sostituirlo con un adattatore dello stesso tipo.

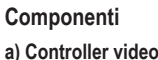

 $\epsilon$ 

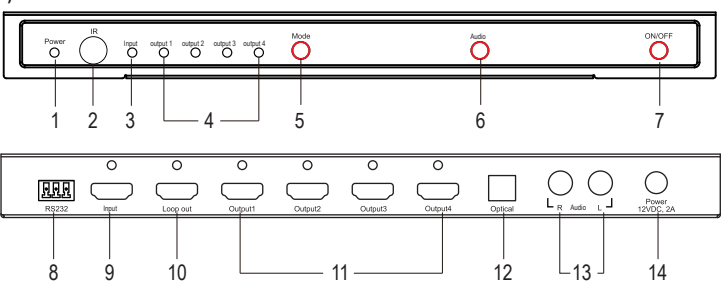

- 1 Indicatore LED: **Power**
- 2 Sensore **IR** del telecomando
- 3 Indicatore LED: Ingresso **Input** HDMI
- 4 Indicatori LED: Uscita HDMI **Output 1-4**
- 5 Pulsante **Mode**: premere per scorrere tra i diversi layout del monitor (fare riferimento alla sezione "Layout del monitor".)
- 6 Pulsante **Audio**: premere per passare dall'uscita **R Audio L** all'uscita **Optical**
- 7 Pulsante di alimentazione **ON/OFF**
- 8 Porta di comunicazione **RS232**

#### **b) Telecomando**

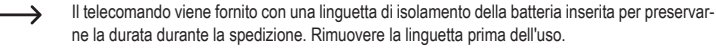

E

F

B A A B .<br>RST  $c \setminus c$ €  $1x1$   $(2x2)$ C  $1x2$   $(1x3)$   $(1x4)$  $2x1$   $(3x1)$ .<br>4x1  $\textcircled{1})$   $\textcircled{2}$ D Audio G ③ ④ ⑤

# A Pulsante di **ON/OFF**

computer

un segnale suddiviso

B **RST** (RESET): ripristino delle impostazioni di fabbrica

9 Ingresso **Input** HDMI: consente il collegamento a un dispositivo sorgente ad es. lettori DVD o

10 Uscita **Loop out** HDMI: consente di (duplicare) l'immagine sorgente su un display collegato. 11 Uscite HDMI **Output 1-4**: consente il collegamento a un/dei monitor per visualizzare

12 **Optical**: uscita audio digitale ottica (TOSLINK) 13 **R Audio L**: uscite stereo analogiche (AUX) 14 Ingresso per l'alimentazione **12VDC, 2A Power**

- C Premere  $\circledast$  per modificare l'ordine delle uscite 1-4.
- D **Audio**: passaggio dall'uscita AUX all'uscita TOSLINK.
- E Rotazione dello schermo a 180° (solo per il layout 2x2). Uscite predefinite:
	- **A** = **Output 1**
	- **B** = **Output 2**
	- **C** = **Output 3**
	- $D =$  Output  $\bf{4}$ 
		-
- F Layout del monitor (fare riferimento alla sezione "Layout del monitor" per maggiori informazioni)
- G Correzione della copertura dei bordi e della lunetta (solo per il layout 2x2): Livelli **1 - 5**

## **Configurazione e collegamento a) Schema di collegamento**

Di seguito viene mostrato un layout 2x2 per il monitor con le impostazioni predefinite dell'uscita HDMI. Fare riferimento alla sezione "Layout del monitor" per maggiori informazioni.

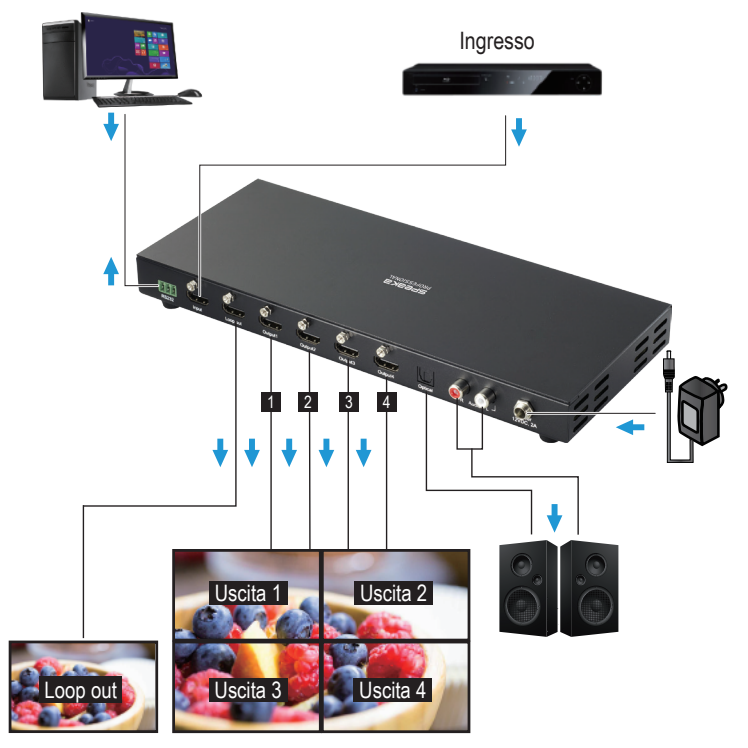

- 
- integre con guanti protettivi idonei.
	-
	-

## **d) Impostazioni**

#### **b) Collegamento**

- Fare riferimento alla sezione "Dati tecnici" per maggiori informazioni.
- 1. Spegnere i dispositivi che si desidera collegare (sorgente del segnale e dispositivi di visualizzazione).
- 2. Utilizzare un cavo HDMI adatto per collegare una sorgente HDMI all'ingresso **Input**.
- 3. Utilizzare un cavo HDMI adatto per collegare un display alle uscite **Output 1-4**.
- 4. Collegare una sorgente audio: **Optical** o **R Audio L.**
- L'uscita HDMI **Loop out** trasmette i segnali audio direttamente. Per le uscite HDMI **Outputs 1-4**, se l'audio viene impostato su **R Audio L**, l'uscita trasmetterà l'audio; se l'audio viene impostato su **Optical**, l'uscita non trasmetterà l'audio.
- Collegare l'alimentatore a una presa di corrente una volta che tutti gli altri cavi sono stati collegati.

## **Layout del monitor**

# **a) Selezione del layout**

I layout del monitor possono essere selezionati nei modi seguenti:

- Pulsanti del telecomando per i layout predefiniti.
- Premendo il pulsante **MODE** sul controller per scorrere tra i diversi layout:  $1x1 \rightarrow 1x2 \rightarrow 1x3 \rightarrow 1x4 \rightarrow 2x1 \rightarrow 2x2 \rightarrow 3x1 \rightarrow 4x1$
- Utilizzando il software incluso.
- 

## **Note**

- Il rapporto di aspetto della sorgente deve corrispondere al rapporto di aspetto del layout, altrimenti l'immagine verrà tagliata.
- Se le immagini non sono nella sequenza corretta e sono già stati montati gli schermi, procedere come segue:
- Scambiare il collegamento delle uscite HDMI fino a quando le immagini non sono allineate correttamente.
- Premere  $\circledcirc$ ) per ridistribuire l'ordine.
	- La rotazione dello schermo a 180° e la schermatura dei bordi è disponibile solo per il layout 2x2.

4K UHD 3840 x 2160

HDMI

#### **b) Layout/rapporti di aspetto**

I layout che seguono si basano sulle impostazioni di fabbrica. Premendo  $(\textcircled{\textcircled{\tiny\!g}})$ si modificherà l'ordine delle uscite. Fare riferimento alla sezione "Ripristino delle impostazioni di fabbrica predefinite" per ripristinare le impostazioni predefinite. I layout e le uscite corrispondenti sono i seguenti:

• A = Qualsiasi uscita HDMI disponibile (1-4)

- 1 = Uscita HDMI 1
- 2 = Uscita HDMI 2
- 
- 3 = Uscita HDMI 3
- 4 = Uscita HDMI 4

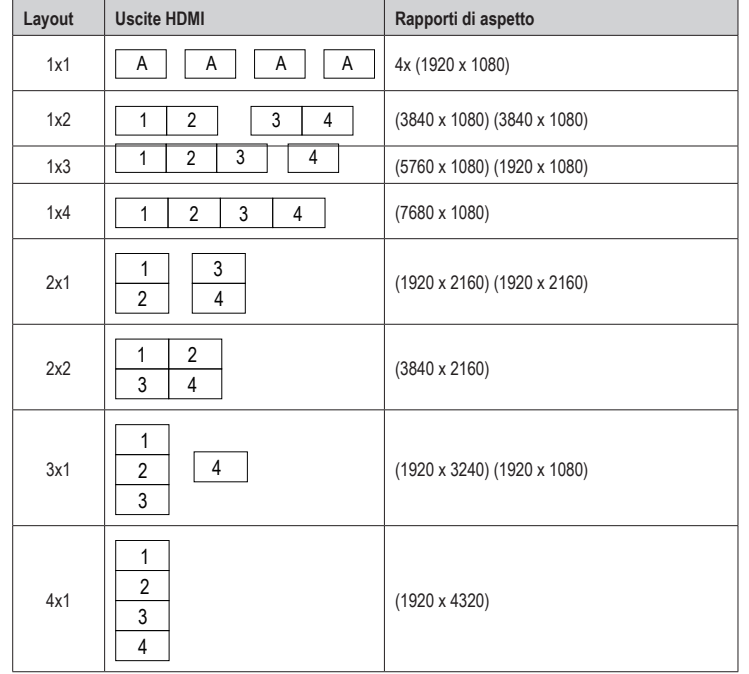

#### **Ripristino delle impostazioni di fabbrica predefinite**

- Parametri come la sequenza di uscita HDMI per i layout vengono salvati nella memoria flash del controller e non andranno persi se l'alimentazione viene scollegata.
- È possibile ripristinare le impostazioni di fabbrica predefinite premendo il pulsante **RST** (RESET) sul telecomando, o selezionare **RESET** tramite il software.

#### **Collegamento del computer**

Il software incluso duplica la funzionalità del telecomando.

- 1. Visitare www.conrad.com/downloads e inserire il numero dell'articolo.
- 2. Scaricare e installare il software.
- 3. Collegare il proprio computer alla porta RS232 del controller.

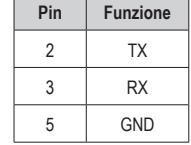

• La porta di comunicazione RS232 consente di collegarsi al controller attraverso un computer.

• I parametri RS232 devono essere impostati su: 9600 bps (8 N 1).

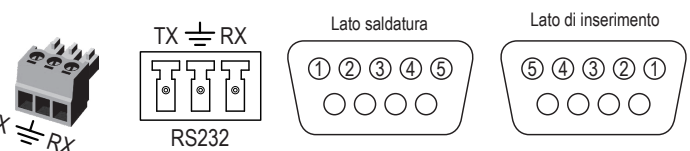

#### 4. Avviare il software.

- Selezionare l'icona della presa per il collegamento.
- Accedere alle impostazioni come la porta COM selezionando l'icona dell'ingranaggio . Fare riferimento alle istruzioni del sistema operativo del proprio computer per maggiori informazioni sulle porte COM.

## **Manutenzione e pulizia**

- Scollegare il prodotto dalla rete prima di pulirlo.
- Non utilizzare detergenti aggressivi, alcol isopropilico o altre soluzioni chimiche in quanto possono danneggiare l'alloggiamento e causare malfunzionamenti.
- Pulire il prodotto con un panno asciutto e privo di lanugine.

#### **Smaltimento**

#### **a) Prodotto**

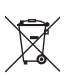

4K UHD 3840 x 2160

> HD 1920 x 1080

> HD 1920 x 1080

J

HD 1920 x 1080

Loop out HDMI 1-4

HD 1920 x 1080 I dispositivi elettronici sono rifiuti riciclabili e non devono essere smaltiti assieme ai rifiuti domestici. Al termine del ciclo di vita, smaltire il prodotto in conformità alle relative disposizioni di legge.

Rimuovere eventuali batterie (ricaricabili) inserite e smaltirle separatamente dal prodotto.

## **b) Batterie (ricaricabili)**

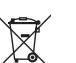

Gli utenti finali sono tenuti per legge (Ordinanza sulle batterie) a riconsegnare tutte le batterie usate (ricaricabili). È vietato smaltirle assieme ai rifiuti domestici.

Le batterie (ricaricabili) contaminate sono contrassegnate con questo simbolo, per indicare che è assolutamente vietato smaltirle con i rifiuti domestici. Le denominazioni principali per i metalli pesanti sono: Cd = cadmio, Hg = mercurio, Pb = piombo (nome indicato sulle batterie (ricaricabili), ad esempio sotto l'icona del cassonetto a sinistra).

Le batterie (ricaricabili) usate possono essere restituite presso punti di raccolta locali, punti vendita della Società o presso un qualsiasi altro negozio di batterie (ricaricabili).

Si adempie così agli obblighi di legge e si contribuisce alla tutela dell'ambiente.

## **Dati tecnici**

# **a) Unità principale**

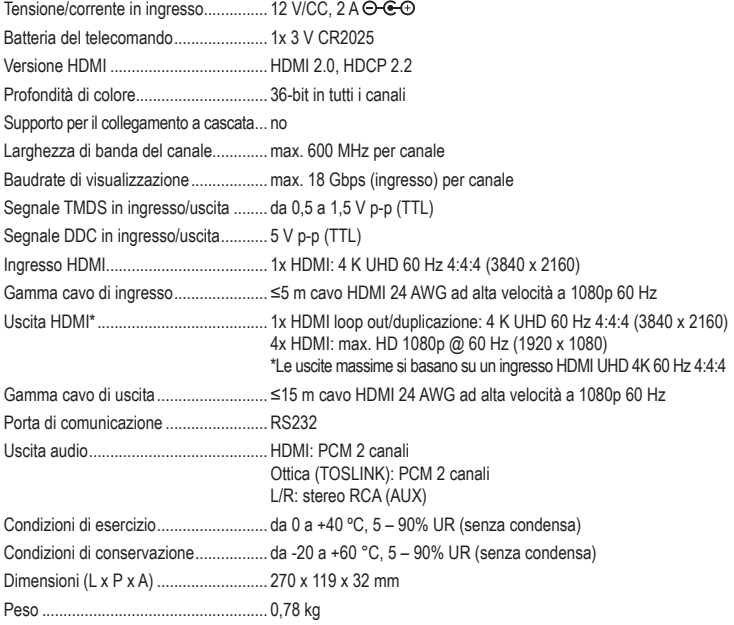

#### **b) Software**

Sistemi operativi supportati .................. Windows® 2000 (e versioni successive)

#### **c) Adattatore di alimentazione**

Tensione/corrente in ingresso............... 100 – 240 V/CA, 50/60 Hz 0,8 A

Tensione/corrente in uscita................... 12 V/CC, 2 A

Pubblicato da Conrad Electronic SE, Klaus-Conrad-Str. 1, D-92240 Hirschau (www.conrad.com). Tutti i diritti, compresa la traduzione, riservati. È vietata la riproduzione di qualunque genere, ad es. attraverso fotocopie, microfilm o memorizzazione su sistemi per l'elaborazione elettronica dei dati, senza il permesso scritto dell'editore. È vietata la ristampa, anche parziale. La presente pubblicazione rappresenta lo stato tecnico al momento della stampa.

Copyright 2020 by Conrad Electronic SE. \*2256178\_v1\_0720\_02\_dh\_m\_it